# **O perigo na rede**

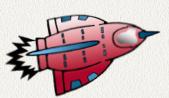

Navegar no mundo digital com segurança não está sendo uma tarefa fácil para as pessoas em geral, mas os jovens demostram estar mais vulneráveis diante dos perigos que surgem frequentemente na internet por motivos semelhantes aos vivenciados no mundo presencial.

Cada vez mais potente e veloz, a internet nos traz informações de diversas naturezas, amplia as possibilidades de comunicação e pesquisa. Portanto, os cuidados no mundo digital devem ser amplamente divulgados. Especialmente no caso dos jovens, a escola tem um papel fundamental, o de contribuir com orientação e conscientização junto aos alunos para que eles não se aventurem de

forma livre e sem controle, correndo riscos com excesso de exposição da imagem e de informações postadas. Esse cenário nos apresenta grandes desafios.

De acordo com a Base Nacional Comum Curricular – BNCC, uma das dez competências gerais da Educação Básica é "compreender, utilizar e criar tecnologias digitais de informação e comunicação de forma crítica, significativa, reflexiva e ética nas diversas práticas sociais (incluindo as escolares) para se comunicar, acessar e disseminar informações, produzir conhecimentos, resolver problemas e exercer protagonismo e autoria na vida pessoal e coletiva" (BNCC, p. 9).

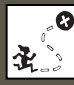

**O** Compreender que a navegação segura na internet é a consequência de um comportamento responsável; Interagir com segurança e prudência nas redes sociais;

Desenvolver o pensamento computacional e criativo por meio da linguagem de programação em blocos.

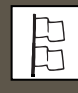

Ensino Médio - Transversal

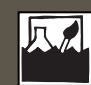

Navegação segura na internet; Perigos e mistérios por trás das redes sociais; Linguagem de programação em blocos.

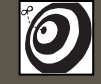

Alunos da 1ª, 2ª e 3ª séries do ensino médio.

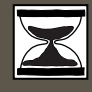

7 aulas de 50 minutos cada.

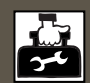

Sala de aula; Sala de informática; Computador; Software Scratch.

## **Passo a passo**

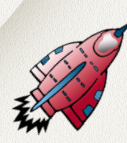

#### **DESENVOLVIMENTO**

**Aula 1 -** Segurança e privacidade na internet (atividade desplugada – 1 aula de 50 minutos)

1º Etapa – explique e acompanhe a realização da atividade em duplas ou trios. Os alunos deverão debater sobre a pergunta "quais as formas de navegação digital segura?", anotando as respostas no caderno com base nas noções identidade, privacidade e segurança. Estimule a reflexão sobre exemplos reais conhecidos pelos estudantes, como e-mail invadido, rede social invadida, cartões de crédito clonados etc.

2º Etapa – após o debate, peça para os grupos compartilharem suas respostas com toda a classe. Relacione as principais ideias citadas utilizando a lousa.

3º Etapa – sintetize as ideias debatidas e prepare o terreno para a próxima aula, em que você abordará os métodos para a navegação digital segura. Mostre que a internet é um espaço de sociabilidade virtual onde existem riscos reais em relação a invasão de privacidade.

**Aula 2 -** Métodos de navegação digital segura (atividade desplugada – 1 aula de 50 minutos)

4º Etapa – com as ideias sistematizadas do trabalho em grupo e o debate da aula anterior, agora você deve apresentar alguns critérios e métodos para a navegação digital segura (nessa etapa é importante que o(a) professor faça um levantamento prévio de softwares livres e pagos que podem ser instalados nos dispositivos móveis de acesso à internet e no computador pessoal). Além disso, oriente os alunos a utilizarem critérios de verificação de segurança de sites e arquivos.

**Aula 3 -** Superexposição de imagem e notícias falsas (atividade desplugada – 1 aula de 50 minutos)

5º Etapa – com base nos conteúdos debatidos nas aulas anteriores, os alunos irão discutir em duplas ou trios sobre o perigo da superexposição de imagem pessoal nas redes sociais e como evitar a propagação de notícias falsas (fake news) verificando criticamente as fontes.

**Aulas 4, 5, 6 e 7 -** na sala de informática, o professor organizará os alunos, de modo que cada computador tenha em média três estudantes, a fim de realizarem a programação em blocos para a criação do Jogo de Boliche, que possuirá perguntas e respostas sobre a navegação segura na internet.

#### **PRODUTO FINAL**

Um jogo de boliche construído no software Scratch.

 **AVALIAÇÃO**

Descrever como poderia ser realizada a avaliação

### **REFERÊNCIAS**

BRASIL. Ministério da Educação. Base Nacional Comum Curricular: Educação é a Base – Ensino Médio. Brasília, 2018. Disponível em: http://basenacionalcomum. mec.gov.br/wp-content/uploads/2018/06/ BNCC\_EnsinoMedio\_embaixa\_site\_110518.pdf

#### **TUTORIAL – PASSO A PASSO**

Cenário do Jogo de Boliche.

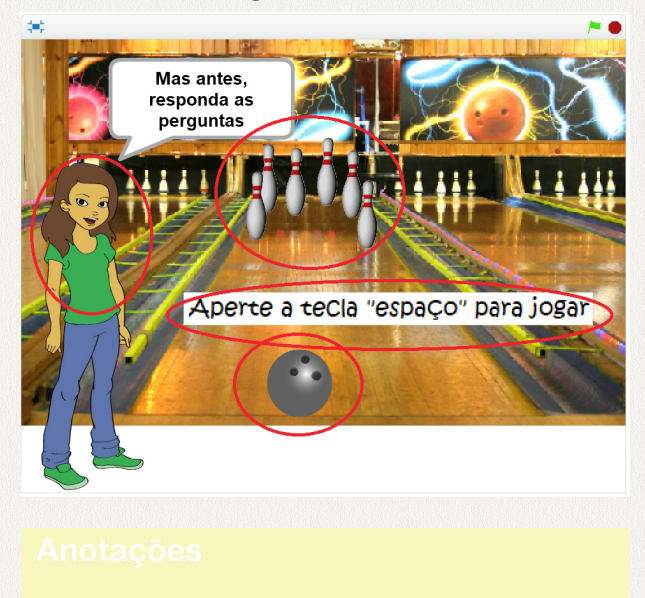

1-Exclua o gato: clique na tesoura e depois no gato, ele sumirá.

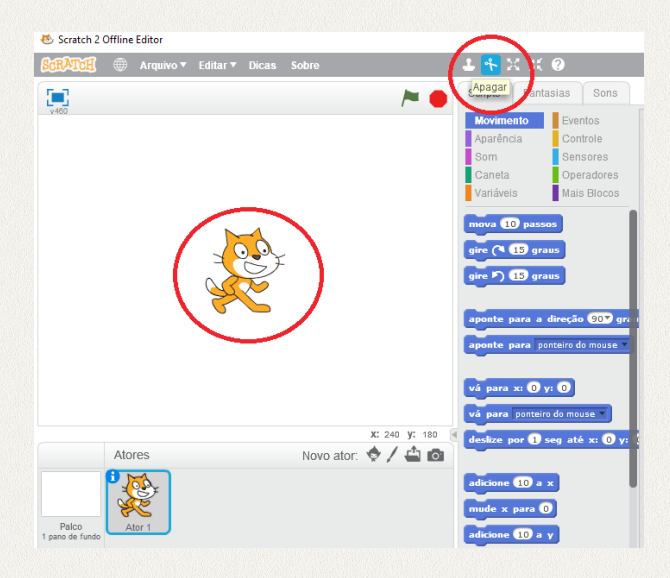

2 – Insira um pano de fundo com a imagem do jogo de boliche, que pode ser adquirida em um banco de imagens gratuitas – exemplo: https://pixabay.com/pt/pinosesporte-boliche-skittles-297712/ – e salva no seu computador. Clique no botão em destaque na imagem abaixo para inserir a imagem que está salva no seu equipamento.

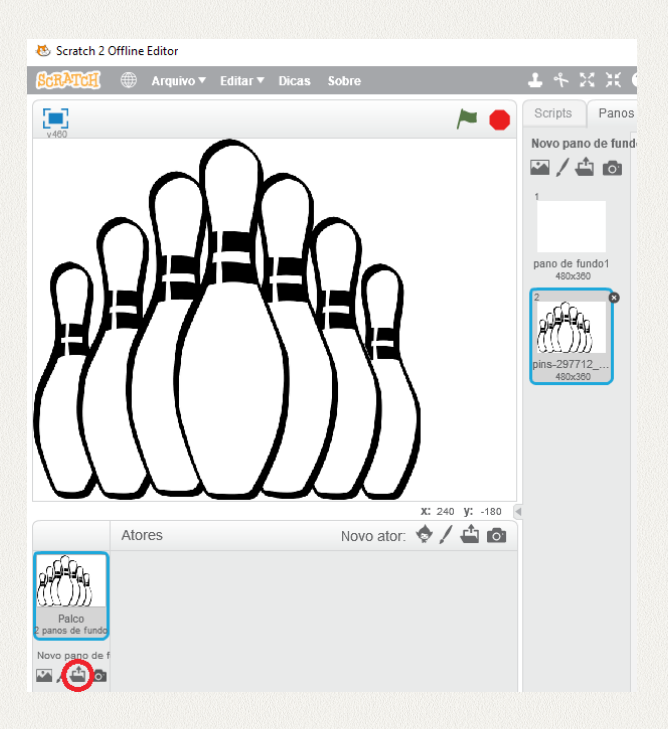

3 – Insira um segundo pano de fundo, com a imagem de uma pista de boliche, que poderá ser adquirida, por exemplo, no banco disponível pelo link https://pt.freeimages. com/photo/bowling-lane-1422861. Nesse banco, você deverá criar uma conta para adquirir a imagem, processo rápido e fácil.

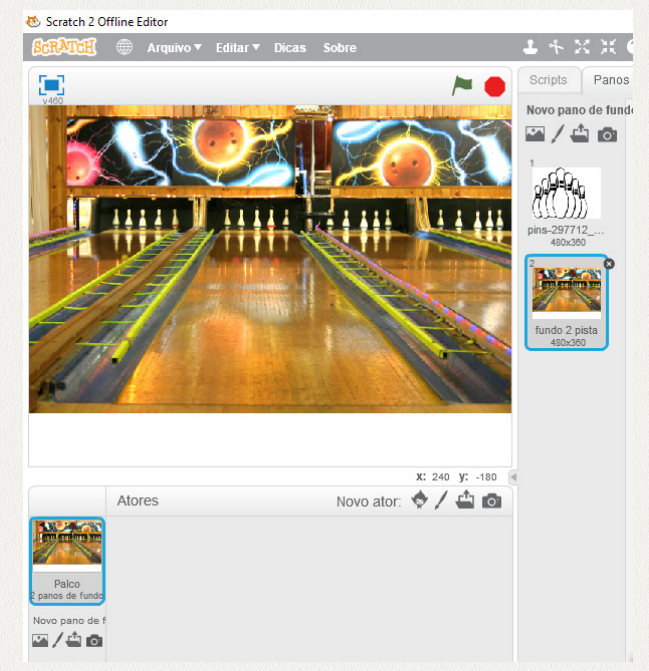

4 – Apague o pano de fundo branco, conforme a seleção na imagem abaixo.

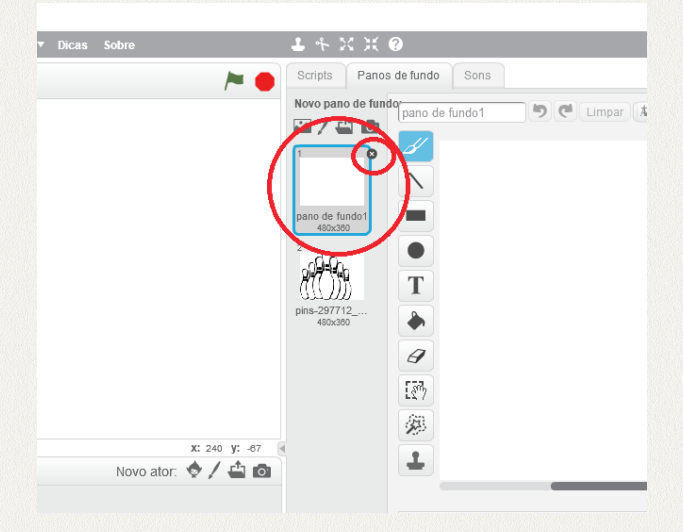

5 – Insira a imagem de uma bola de boliche (que já esteja salva no seu computador) como novo ator. Você pode baixá-la no link https:// pixabay.com/pt/boliche-pin-bola-bola-deboliche-2026840/. Diminua o tamanho da bola conforme as indicações na imagem abaixo.

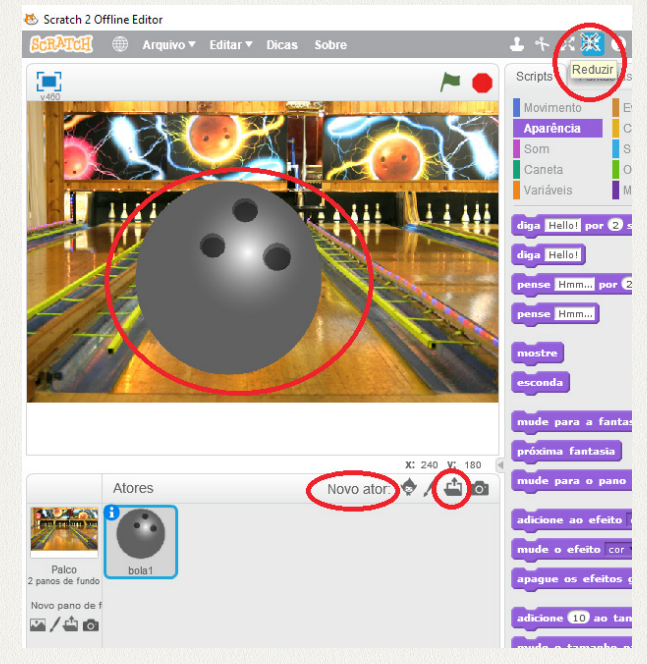

6 – Insira a imagem de um pino, que também deve estar salva no seu computador e pode ser adquirida no link https://pixabay.com/pt/ boliche-esportes-tenpin-pinos-148687/. O pino deverá diminuir de tamanho conforme as orientações a seguir.

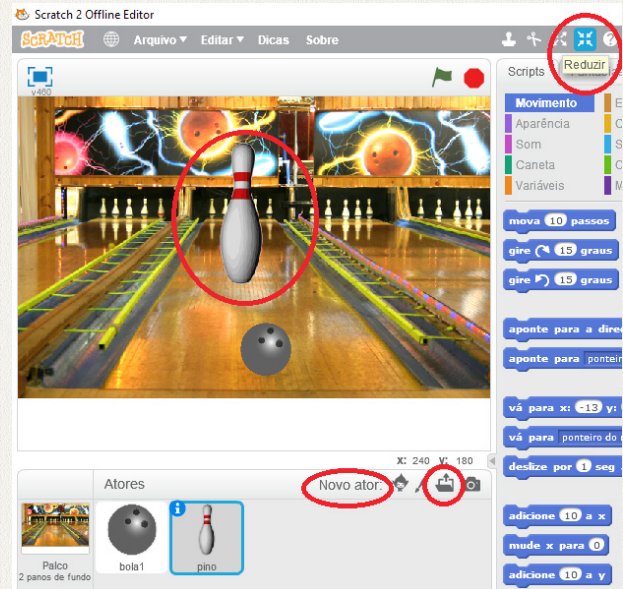

7 – Decore o pano de fundo como no exemplo da imagem abaixo, se preferir.

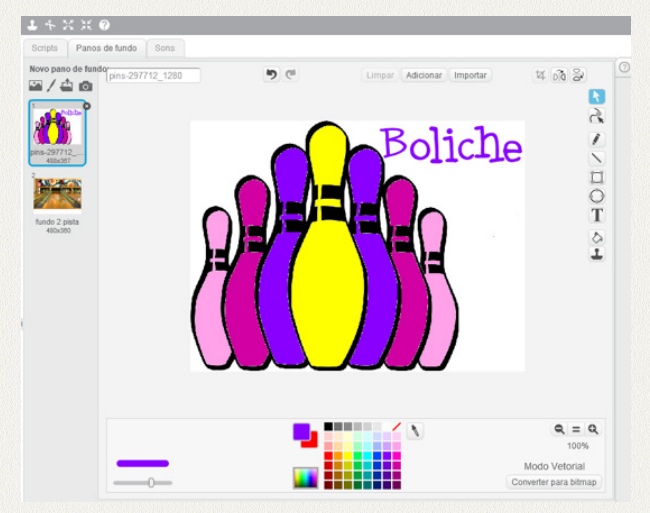

A seguir, temos os blocos a serem programados para cada ator. Iniciaremos com a bola, em seguida o pino e, ao final, a programação da menina Abby. Essa é uma sequência de programação sugerida, mas você poderá realizar a programação na sequência que desejar.

8 – Programação da bola de boliche: nessa parte, tenha atenção ao posicionamento da bola, de onde ela está e para onde ela vai. Os eixos X e Y darão suas coordenadas.

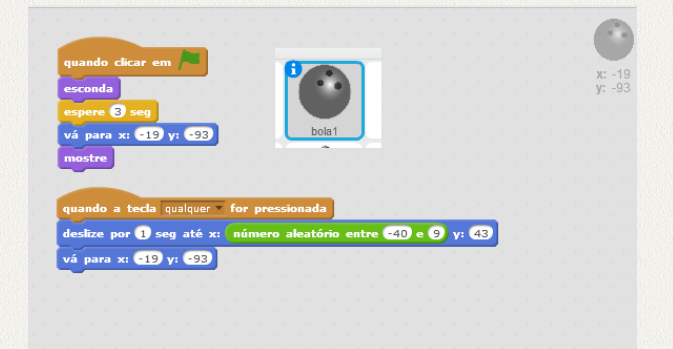

9 – Programação do pino: os comandos abaixo se repetem para todos os pinos do jogo. Nessa programação, a bola de boliche poderá atingir mais de um pino ao mesmo tempo.

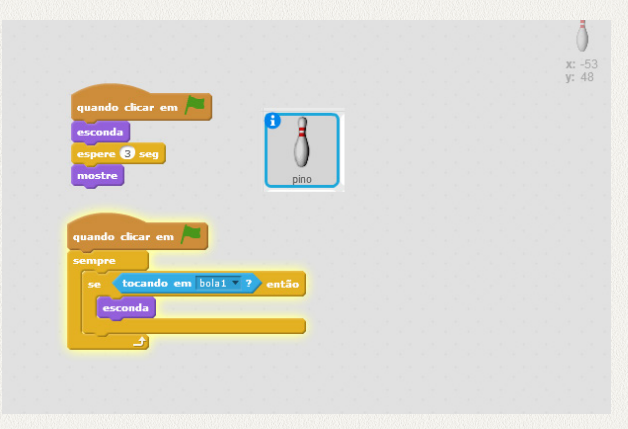

10 – Programação da tecla "espaço": ela é necessária para que o jogador consiga iniciar o jogo.

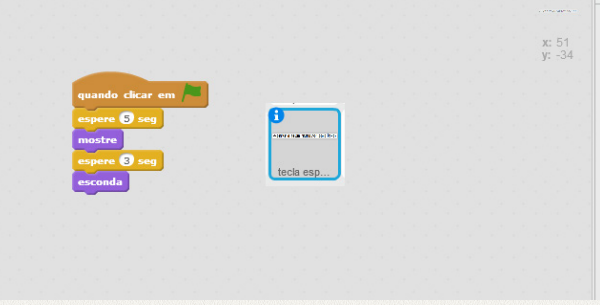

11 – Programação da menina Abby – Parte 1:

É ela quem faz as perguntas para o jogador. Após uma pergunta programada, repita os mesmos passos para as perguntas seguintes. Procure dar um intervalo de tempo entre uma pergunta e outra. Aqui você também poderá inserir som, conforme o bloco lilás nos mostra.

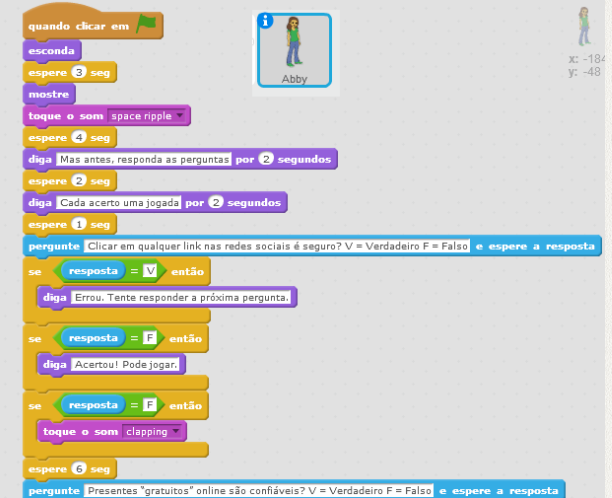

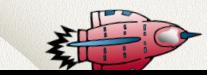

#### 12 – Programação da menina Abby – Parte 2:

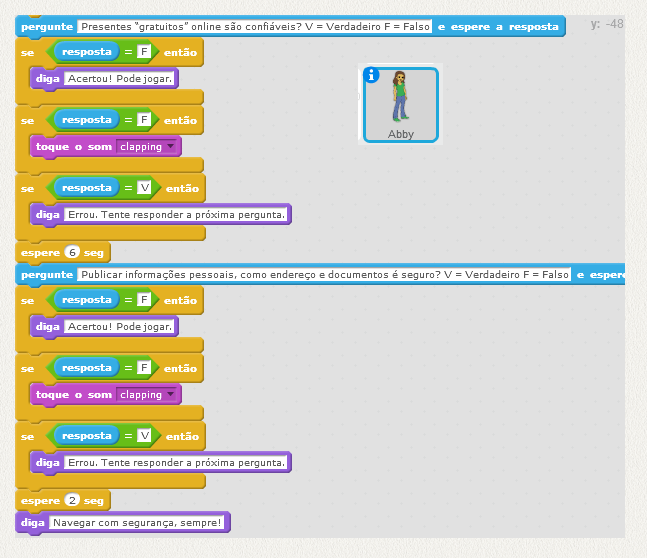

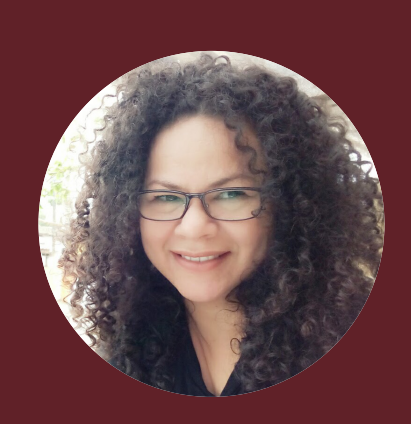

#### **Profa. Renata Kelly da Silva**

Mestre em Educação: Currículo, Especialista em Informática Educativa UFES, Pedagoga, graduada em Matemática e Arte. Docente no ensino superior, fundamental e médio. Coordenadora de projeto no Instituto Conhecimento para Todos - IK4T.

**Anotações**